# COME SEGNALARE L'ASSENZA AI DOCENTI ATTRAVERSO IL REGISTRO ELETTRONICO

# ENTRARE IN AREA TUTORE

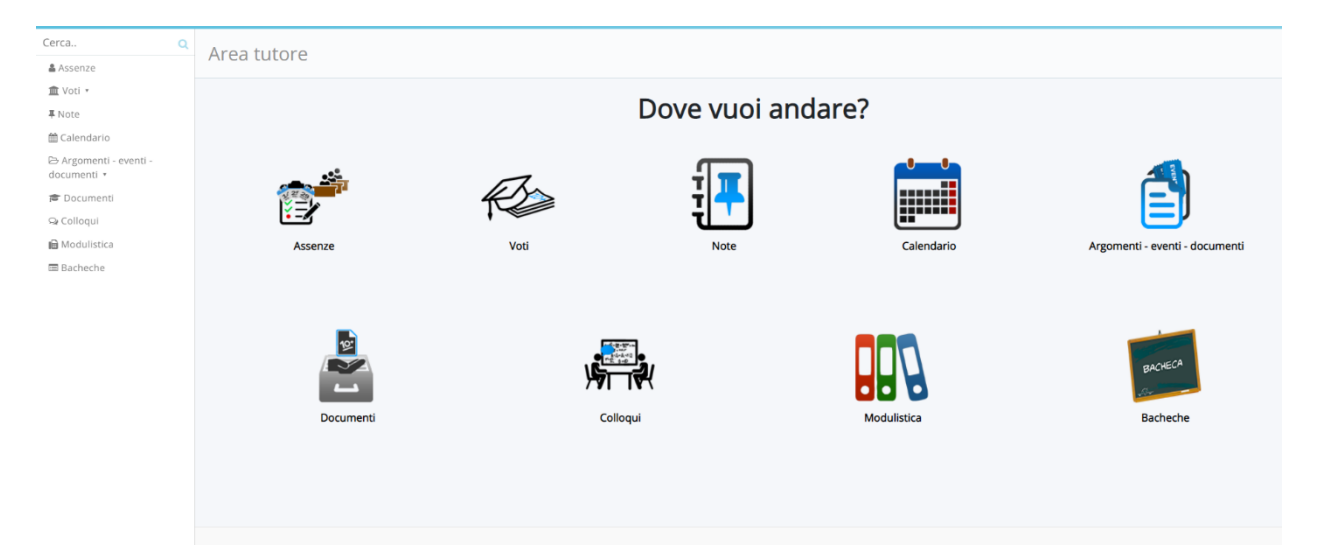

### ANDARE IN ASSENZE

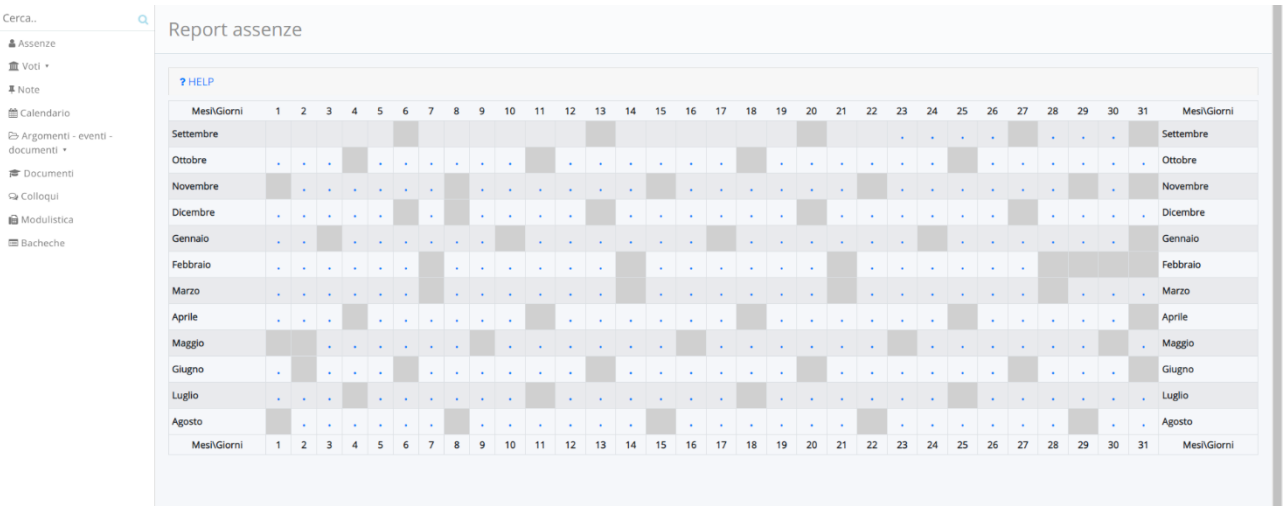

## NEL CALENDARIO SCEGLIERE IL GIORNO, PALLINO BLU

## COMPILARE TUTTI I CAMPI

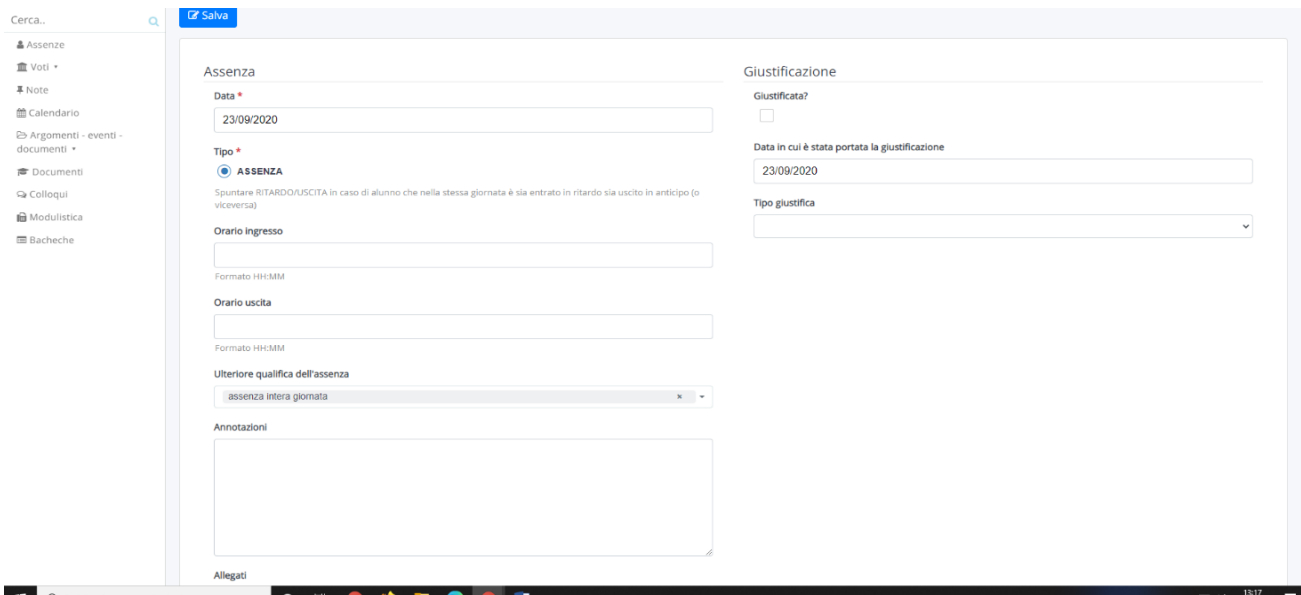

#### INSERIRE ORARIO INIZIO E FINE LEZIONI

#### SCEGLIERE ASSENZA INTERA GIORNATA

ANNOTARE INFORMAZIONI

E' POSSIBILE INSERIRE EVENTUALE DOCUMENTAZIONE

SPUNTARE GIUSTIFICA ( A SINISTRA)

**INDICARE TIPO DI GIUSTIFICA** 

INIZIALMENTE E' NECESSARIO CHE LA COMUNICAZIONE ARRIVI ANCHE TRAMITE IL DIARIO.

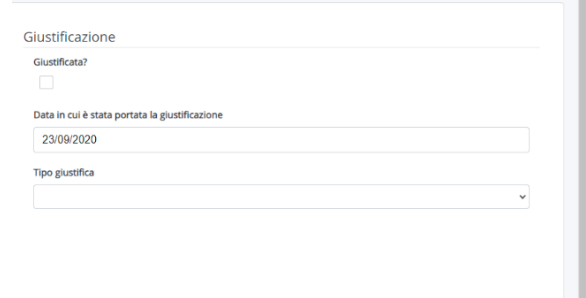

I GENITORI POTRANNO GIUSTIFICARE L'ASSENZA ENTRO 5 GIORNI